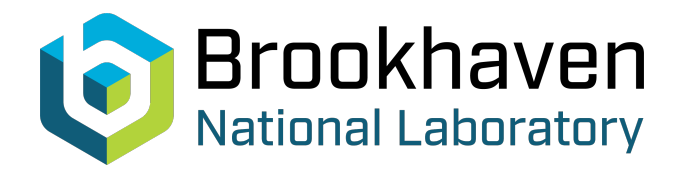

## BNL-101924-2014-TECH AD/RHIC/12;BNL-101924-2013-IR

# The RHIC Data Base

S. Y. Lee

**Brookhaven National Laboratory** October 1985<br>
Collider Accelerator Department

## **U.S. Department of Energy**

USDOE Office of Science (SC)

Notice: This technical note has been authored by employees of Brookhaven Science Associates, LLC under Contract No.DE-AC02-76CH00016 with the U.S. Department of Energy. The publisher by accepting the technical note for publication acknowledges that the United States Government retains a non-exclusive, paid-up, irrevocable, world-wide license to publish or reproduce the published form of this technical note, or allow others to do so, for United States Government purposes.

### **DISCLAIMER**

This report was prepared as an account of work sponsored by an agency of the United States Government. Neither the United States Government nor any agency thereof, nor any of their employees, nor any of their contractors, subcontractors, or their employees, makes any warranty, express or implied, or assumes any legal liability or responsibility for the accuracy, completeness, or any third party's use or the results of such use of any information, apparatus, product, or process disclosed, or represents that its use would not infringe privately owned rights. Reference herein to any specific commercial product, process, or service by trade name, trademark, manufacturer, or otherwise, does not necessarily constitute or imply its endorsement, recommendation, or favoring by the United States Government or any agency thereof or its contractors or subcontractors. The views and opinions of authors expressed herein do not necessarily state or reflect those of the United States Government or any agency thereof*.* 

**High Energy Facilities** 

J<br>L

 $\hat{\mathcal{A}}$ 

**RHIC Technical Note No. 12** 

**The RHIC Data Base** 

 $\zeta_k$ 

 $\langle \hat{A}^{\dagger}\rangle$ 

**S. Y. Lee** 

**October 23, 1985** 

 $\sim$ 

#### 1. RHIC Data Base

K. Hahn, T. Ludlam and I have set up a data base for the Relativistic Heavy Ion Collider. The data base, set up in June 1985, is located at:

#### BNLDAG"RH1C RHIC" : DUAl : [RHIC J

It will provide the following capabilities:

- **1.**  It will allow communication among RHIC project contributors.
- 2. Essential programs in the design and operation of the RHIC will be located inside the data base. Anyone interested in the RHIC can access these files and work.
- **3.**  Essential programs, such as SYNCH, MAD, HARMON, etc., can be grouped together. This would help increase the calculational power
- *4.*  National access of the data base through VAXNET, BITNET, or **ARPANET**  will be possible. This will promote cooperation among colleagues in other national laboratories.

At present, the data base is set up with several subdirectories:

- **AGS** AGS lattice and beam properties needed for RHIC operation
- *AP* Accelerator Physics programs open *to* all users in the laboratory through VAXNET
- BOOST AGS Booster
- **CRY0** Cryogenic data needed for RHIC operation
- MAG Magnet specification and information needed for the operation
- MAIN RHIC Collider
- PARA Parameter list of the collider.
- **PHYS**  Physics requirements for the collider
- **VACU**  Vacuum specification and data around the collider

#### 11. How to Use the RHICDB

Members of the RHIC Task Force who are interested in the RHICDB should Members of the RHIC Task Force who are interested in the RHICDB should<br>be registered in the Data Base in order to log into the system. Once you log members or the KHIC Task force who are interested in the R<br>be registered in the Data Base in order to log into the system.<br>in to the system, consult the VAX operating system manuals<sup>1-3)</sup>.<br>To communicate with Use

To communicate with CDC7600 CDC6600 Consult with the CYBERVAX manual *4)*  CYBERVAX or CDCLINK.

The CDCLINK resides in DAGVAX. If you type \$CDC <CR>, you can find a list of commands for file transfer and job submission.

The organization of the data base will be as following:

- **1.**  A set of globally defined symbols [in login. com] such as root, AGS, *AP,* BOOST... etc., enable the user to move around the directories easily.
- 2. Each subdirectory should have a file called "subdirectory.INF", so that users can find the proper file to work.
- **3.**  The author should put his name inside the program *so*  that other people can refer to it. The authors are encouraged to create a file, e.g., your program INF to inform other people about the result of your calculation.
- *4.*  When you have worked on the data base, you should leave a few sentences of message in the file ZRHIC.NEW.

#### 111. Present Status

Since the data base was just set up recently, it remains incomplete. Many of the subdirectories are empty. Lattices for AGS, BOOSTER and RHIC are now is the DB. Some programs such as MAD version *4.03* and the stand alone HARMON are in the [RHIC.AP] (see Appendix). Programs used in the calculation of the crossing geometry of RHIC and in the study of microwave instability across the transition energy are also in the DB.

Everyone is welcome to contribute his work and results to the data base. Hopefully, the data base will be useful to everyone. Current listed users are:

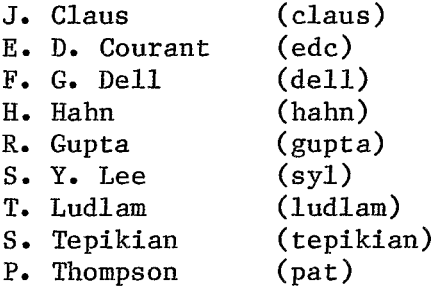

#### References

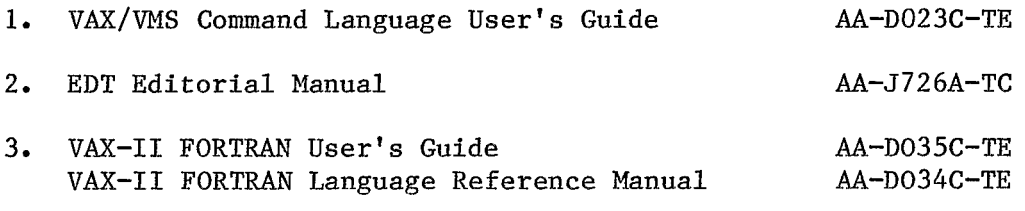

4. CYBERVAX User's Guide

#### **BROOKHAVEN NATIONAL LABORATORY**

### **MEMORANDUM**

**DATE** : September 20, 1985

**TO** : Accelerator-Physics Group, HEF, NSLS

S.Y. Lee and R. Gupta **FROM** :

**SUBJECT** : Programs for Accelerator Design Studies

> Besides the well known SYNCH, programs commonly used in the accelerator design studies are:

(a) MAD version 4.03 (which also contain HARMON) author C. Islin

(b) HARMON stand alone version, author M. Donald

These programs were transferred to us on August 7, 1985 from M. Donald (SLAC). Executable files of two programs are put on DAGVAX. The executable files reside on

DAGVAX::DUAl:[RHIC.AP]

Anyone who is interested in using these two programs is welcome to use them. Please do note the following minor modifications.

[l] MAD403 -> MAD403S.EXE

(A) REF: "MAD PROGRAM REF. MANUAL" F.C. Islin CERN-LEP-TH/85-15

(B) STATUS

ો દર્

a. The arithmetic expression is expanded to include TAN ( ), ATAN ( ), **ACOS** ( ) in Section 3.3.

- b. The dimension has been increased to 1800 elements in MAD403L.EXE.
- c. Input data file must be written in capital letters.
- d. How to use it:

\$ ASSIGN your input file FOR005

\$ RUN DUA1: [RHIC.AP]MAD403S.EXE.

(C) Future Improvements

We intend to modify the program so that it can execute subroutines such as SYNCH. If you have any problems or suggestions, please contact S.Y. Lee at Extension 3702 or R. Gupta at Extension *4805.*  If you need the source code, contact us also.

- 121 HARMON You can also execute HARMON in MAD]
- (A) REF: A User's Guide to the HARMON Program, M. Donald and D. Schofield (LEP Note 420) Note: The input format of this REF is sl The input format of this REF is slightly out of date. The Tape 5 input format ramains correct. The output (TAPE9) remains the same.

#### (B) STATUS:

- (a) A small program has been written to translate the TAPE5 (output) of SYNCH CYC command into TAPE **3** of HARMON and CATALOG that TAPE 3 in CYBER 6600. CDCLINK should be used to transfer that file to DAGVAX in order to execute HARMON with SYNCH output.
- (b) How to use it  $-$ <br>(i) If you hav
	- If you have FOR003.DAT file from the MAD calculation you could simply do \$ ASSIGN (your HARMON command file) FOR005<br>\$ RUN DUA1: RHIC.AP HARMON.EXE  $DUAL:$ *LRHIC.AP* JHARMON.EXE
	- (ii) If you have TAPE5 file from your SYNCH calculation in CDC7600 then
		- (a) Submit a job to CDC7600 with

**ATTACH,MN,SYNHAR,ID=ADSGN**   $ATTACH, TAPE5, your Synch output file, ID = Your id.$ REQUEST ,TAPE3 ,\*PF FILE, TAPE3, RT=Z, BT=C, FL=80. MN. CATALOGYTAPE3,(Your HARMON file),ID = Your id ,ST=MFR.

- \*EOR TITLE TO BE WRITTEN INTO TAPE3 DATA: NSUP, MSYM (format (18, LB))
- NOTE: NSUP = number of superperiod  $MSYM = logical information (T or F) on the$ symmetric (T) or non-symmetric (F) design.
	- (b) Use CDCLINK to read (your HARMON input file) from MFA. Then follow the instruction of (i).

 $\int$ 

- 121 HARMON [You can also execute HARMON in MAD1
- (A) REF: A User's Guide to the HARMON Program, M. Donald and D. Schofield (LEP Note *420)*  Note: The input format of this REF is slightly out of date. The Tape 5 input format ramains correct. The output (TAPE9) remains the same.

#### (B) STATUS:

- (a) A **small** program has been written to translate the TAPE5 (output) of CYBER 6600. CDCLINK should be used to transfer that file to DAGVAX SYNCH CYC command into TAPE 3 of HARMON and CATALOG that TAPE 3 in in order to execute HARMON with SYNCH output.
- (b) How to use it  $-$ <br>(i) If you hav If you have FOR003.DAT file from the MAD calculation you could simply do \$ ASSIGN (your HARMON command file) FOR005 \$ RUN DUAl : 1 RHIC . *AP* J HARMON. EXE
	- (ii) If you have TAPE5 file from your SYNCH calculation in CDC7600 then
		- *(a)*  Submit a job to CDC7600 with

**ATTACH,MN,SYNHAR,ID=ADSGN**  ATTACH,TNES,your Synch output file,ID = Your id. REQUEST ,TAPE3, \*PF **FILE,TAPE3,RT=Z,BT=C,FL=80.**  MN. CATALOG,TAPE3,(Your HARMON file),ID = Your id ,ST=MFR.

- DATA : \*EOR NSUP, MSYM (format (18, L8)) TITLE TO BE WRITTEN INTO TAPE3
- NOTE : NSUP = number of superperiod MSYM = logical information (T or **F)** on the symmetric (T) or non-symmetric (F) design.
	- ( b) Use CDCLINK to read (your HARMON input file) from MFA. Then follow the instruction **of** (i).